#### **BAB V**

#### **HASIL DAN PEMBAHASAN**

 Ada beberapa hal yang akan di bahas dalam penelitian yang berjudul "Desain Web untuk Monitoring Gangguan Access Point pada Telkom Indonesia Divisi Wireless Broadband Jatim Suramadu" antara lain :

- 1. Halaman Login
- 2. Desain Web Admin
- 3. Desain Web Teknisi
- 4. Desain Web Guest
- 5. Log Out

# **DAN INFORMATIKA**

#### **5.1 Halaman Login**

 Untuk menjaga keamanan suatu data dalam sebuah aplikasi yang bersifat *privete,* perlu adanya penggunaan fitur "Login" yang hanya dapat memeberikan akses kepada orang-orang tertentu saja, baik dalam hal proses penginputan dan pengambilan hasil suatu data dalam aplikasi. Sehingga dengan begitu akan memberikan rasa aman dan keakuratan nilai pada data tersebut.

 Dalam aplikasi ini *admin* dapat memberikan *username* dan *password* kepada beberapa orang yang akan menggunakan aplikasi ini. *Username* dan *password* bersifat rahasia dan unik yang artinya setiap pengguna (*user*) yang memiliki hak akses terhadap aplikasi ini mempunyai *username* dan *password* yang berbeda dengan pengguna (*user*) lainnya.

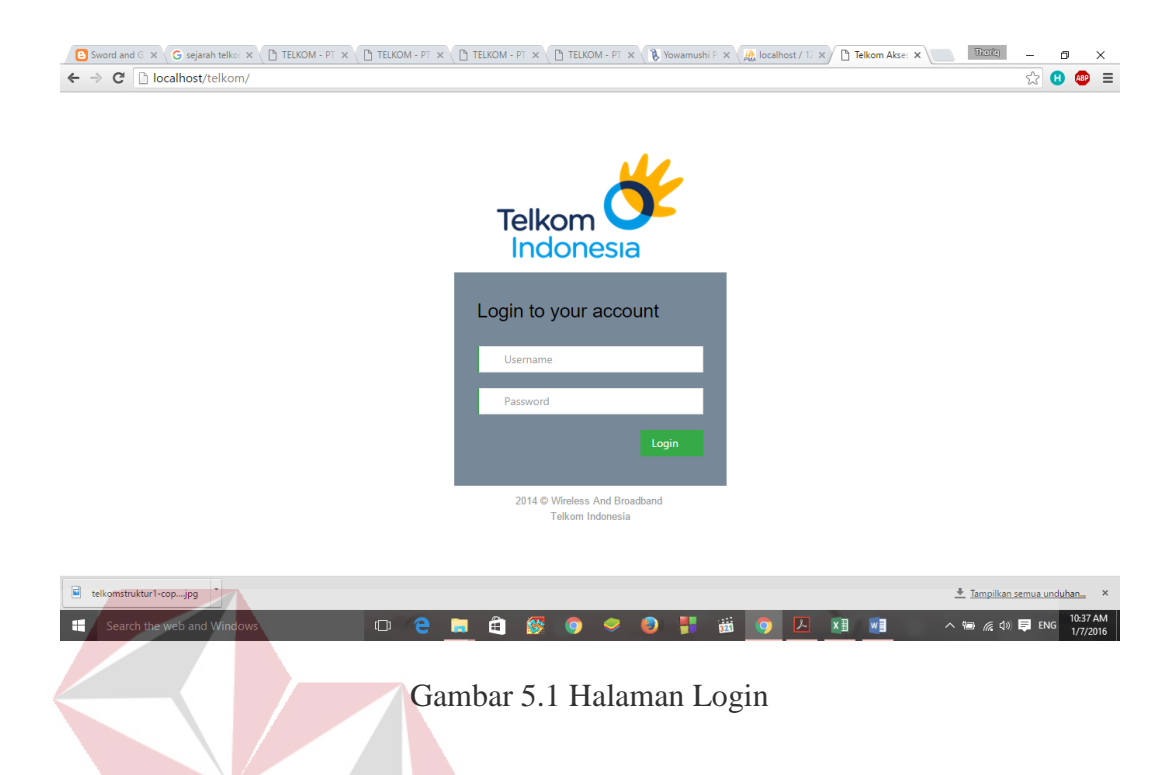

#### **5.2 Halaman Web Admin**

## **DAN INFORMATIKA**

#### **A. Beranda**

 Halaman Beranda merupakan tampilan pada suatu web yang akan muncul ketika pengguna (*user*) mengakses suatu halaman atau setelah login dengan memasukkan *username* dan *password* pada suatu situs web. Pada umumnya halaman Beranda berisi tentang informasi yang berkaitan dengan isi atau kegunaan situs web tersebut.

Pada halaman beranda desain web untuk level admin, peneliti menampilkan rekap dari data WO.

| ← → C   bcalhost/telkom/admin/media.php<br>Indonesia |                      |    | Sistem Informasi Gangguan                 | 早 ☆<br>œ<br>$\omega$<br>indonesia wifi |
|------------------------------------------------------|----------------------|----|-------------------------------------------|----------------------------------------|
| <b><i><del>if Beranda</del></i></b>                  |                      |    | <b>Gangguan Access Point</b>              |                                        |
| <b>#Data Teknisi</b>                                 | <b>Nomer</b>         | ID | <b>Jenis Gangguan</b>                     | <b>Jumlah Gangguan</b>                 |
|                                                      | 1                    | 31 | <b>AP RUSAK</b>                           | 648                                    |
| #Data Gangguan                                       | $\overline{2}$       | 32 | AP BELUM TERPASANG                        | $\mathbf{0}$                           |
| <b>#Data WO</b>                                      | 3                    | 33 | AP DIPINDAH DI LOKASI LAIN                | $\bf{0}$                               |
|                                                      | $\overline{4}$       | 34 | AP SUDAH DIREPLACE: SISTEM BELUM TERHAPUS | $\mathbf 0$                            |
| # Log Out                                            | <b>POE / Adaptor</b> |    |                                           |                                        |
|                                                      | <b>Nomer</b>         | ID | <b>Jenis Gangguan</b>                     | <b>Jumlah Gangguan</b>                 |
|                                                      | 1                    | 41 | POE RUSAK                                 | 1                                      |
|                                                      | $\overline{2}$       | 42 | <b>ADAPTOR AP RUSAK</b>                   | $\mathbf{0}$                           |
|                                                      | $\mathbf{3}$         | 43 | POE BELUM TERPASANG                       | $\mathbf 0$                            |
|                                                      | $\overline{4}$       | 44 | TIDAK COCOK MEMAKAI POE: PAKAI ADAPTOR    | $\mathbf 0$                            |
|                                                      | Modem / ONT          |    |                                           |                                        |
|                                                      |                      |    |                                           |                                        |

Gambar 5.2 Halaman Beranda Admin

#### **B. Data Teknisi**

 Merupakan halaman untuk menampilkan data teknisi yang ada untuk monitoring gangguan access point. Memiliki fitur untuk menambahkan data teknisi, menghapus data teknis dan mengubah data teknisi.

| Indonesia<br><b><i><del>if Beranda</del></i></b> |                | Sistem Informasi Gangguan<br><b>Data Teknisi</b> |                          | + Tambah Data          | indonesia wifi<br>Q Pencarian. |
|--------------------------------------------------|----------------|--------------------------------------------------|--------------------------|------------------------|--------------------------------|
| <b>#Data Teknisi</b>                             |                |                                                  |                          |                        |                                |
| #Data Gangguan                                   | <b>No</b>      | <b>Kode Teknisi</b>                              | Nama Teknisi             | <b>Contact Teknisi</b> | <b>Action</b>                  |
| <b><i><del>ff</del></i></b> Data WO              | 1              | 13                                               | <b>SHANDY TEGUH</b>      | 081238700066           | 童<br>∕                         |
| # Log Out                                        | $\overline{2}$ | 14                                               | <b>ILHAM DEVIANTO</b>    | 0822225200513          | û<br>╭                         |
|                                                  | 3              | 15                                               | DEWANTARA YUDHA          | 085731164377           | 音<br>∕                         |
|                                                  | 4              | 16                                               | <b>IRVAN PUTRA FAJAR</b> | 089673316267           | 音                              |
|                                                  | 5              | 17                                               | <b>DIDIK SUPRIADI</b>    | 03178008299            | 童<br>╭                         |

Gambar 5.3 Halaman Data Teknisi Admin

 Untuk menginputkan data user dapat meng – klik button "+Tambah Data", setelah itu akan muncul form untuk pengisian data teknisi yang di perlukan.

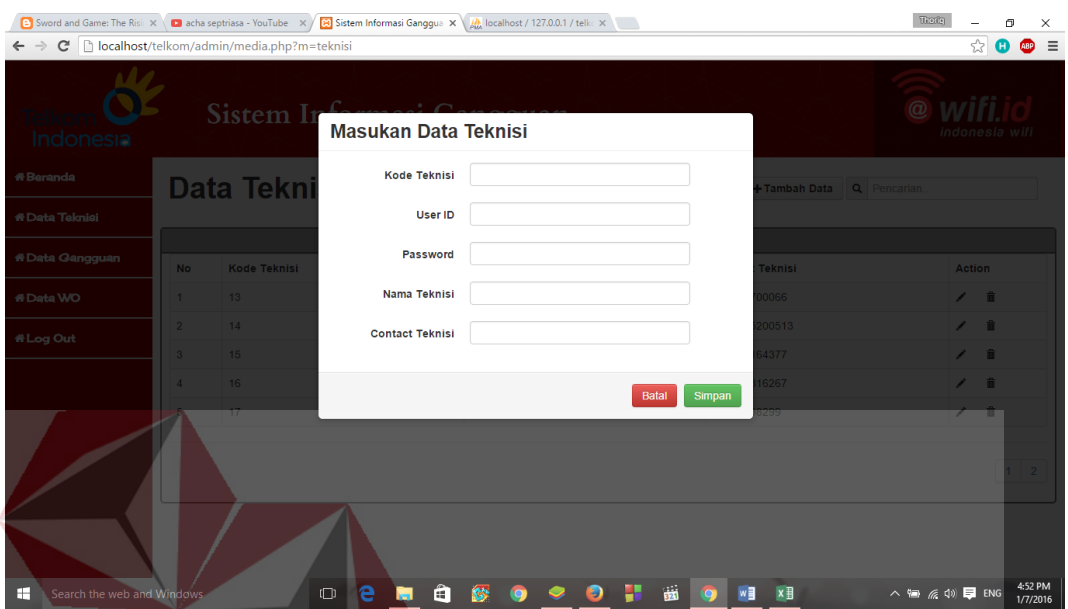

Gambar 5.4 Form Tambah data Teknisi Admin.

**IT IS A IS A V A** 

 Sedangkan untuk mengubah data teknisi user dapat mengklik symbol pena yang ada di sebelah kanan tabel data teknisi. User juga dapat menghapus data dengan meng – klik simbol trash yang ada di sebelah kanan symbol pena.

|                                                                                   |                |                   | Sword and Game: The Risii X ( 2 acha septriasa - YouTube X / 2 Sistem Informasi Ganggua X \ / 4 calhost / 127.0.0.1 / telk: X |              |                                   |        |                          | Thoris                                                                        |                | σ<br>$\times$               |
|-----------------------------------------------------------------------------------|----------------|-------------------|----------------------------------------------------------------------------------------------------|--------------|-----------------------------------|--------|--------------------------|-------------------------------------------------------------------------------|----------------|-----------------------------|
| C     localhost/telkom/admin/media.php?m=teknisi<br>$\rightarrow$<br>$\leftarrow$ |                |                   |                                                                                                    |              |                                   |        |                          |                                                                               | ☆              | $\equiv$<br><b>ABP</b><br>Ð |
| Indonesia                                                                         |                | Sistem In         | <b>Ubah Data Teknisi</b>                                                                                                    |              |                                   |        |                          | $\circleda$                                                                   | indonesia wifi |                             |
| #Beranda                                                                          |                | <b>Data Tekni</b> | <b>Kode Teknisi</b>                                                                                                    | 13           |                                   |        | Tambah Data Q Pencarian. |                                                                               |                |                             |
| # Data Teknisi                                                                    |                |                   | User ID                                                                                                    | 85131936     |                                   |        |                          |                                                                               |                |                             |
| #Data Gangguan                                                                    | <b>No</b>      | Kode Teknisi      | Password                                                                                                    | telkom       |                                   |        | <b>eknisi</b>            |                                                                               | Action         |                             |
| #Data WO                                                                          | $\blacksquare$ | 13                | Nama Teknisi                                                                                                    | SHANDY TEGUH |                                   |        | 0066                     |                                                                               | $\sqrt{2}$     |                             |
| #Log Out                                                                          | $\overline{2}$ | 14 <sub>1</sub>   | <b>Contact Teknisi</b>                                                                                                    | 081238700066 |                                   |        | 00513                    |                                                                               | ノー音            |                             |
|                                                                                   | 3 <sup>1</sup> | 15 <sub>1</sub>   |                                                                                                    |              |                                   |        | 4377                     |                                                                               | 人工             |                             |
|                                                                                   | $\overline{4}$ | 16                |                                                                                                    |              | Batal                             | Simpan | 6267                     |                                                                               | ノー賞            |                             |
|                                                                                   | 5 <sup>1</sup> | 17                |                                                                                                    |              |                                   |        | 299                      |                                                                               | ノー音            |                             |
|                                                                                   |                |                   |                                                                                                    |              |                                   |        |                          |                                                                               |                |                             |
| ÷<br>Search the web and Windows                                                   |                |                   | e<br>$\Box$<br>e<br>Ы                                                                                                    | 鉁<br>o       | $\overline{\mathbf{m}}$<br>٣<br>ø | w∃     | $x \overline{B}$         | $\wedge$ $\equiv$ $\mathcal{C}$ $\downarrow$ $\mathcal{D}$ $\blacksquare$ ENG |                | 4:55 PM<br>1/7/2016         |

Gambar 5.5 Form Ubah Data Teknisi Admin

#### **C. Data Gangguan**

Merupakan halaman yang menampilkan rincian gangguan jaringan yang dialami oleh pelanggan. Memilik fitur untuk menambahkan data gangguan, mengubah data gangguan, dan menghapus data gangguan.

| $\mathbf{C}$   h localhost/telkom/admin/media.php?m=qanqquan<br>Telkom<br>Indonesia |           |                |               | Sword and Game: The Risii x \ and AGNES MONICA Pernik<br><br><br><br><br><br>Sistem Informasi Ganggua $\mathbf{x}\setminus\mathcal{U}_h$ localhost / 127.0.0.1 / telk<br>c $\mathbf{x}$<br>Sistem Informasi Gangguan |                                                                                 |                         |                 |               |                | $\omega$      | Thomas<br>52<br>indonesia wifi                         | ABP           |
|-------------------------------------------------------------------------------------|-----------|----------------|---------------|----------------------------------------------------------------------------------------------------|---------------------------------------------------------------------------------|-------------------------|-----------------|---------------|----------------|---------------|--------------------------------------------------------|---------------|
| <b><i><del>K</del></i></b> Beranda                                                  |           |                | Data gangguan |                                                                                                    |                                                                                 |                         |                 | + Tambah Data |                | Q Pencarian.  |                                                        |               |
| <b># Data Teknisi</b>                                                               |           |                |               |                                                                                                    |                                                                                 |                         |                 |               |                |               |                                                        |               |
| # Data Gangguan                                                                     | <b>No</b> | <b>Id Data</b> | Loc ID        | Nama AP                                                                                                    | Location                                                                        | Jenis Jar               | <b>STO</b>      | Area          | <b>Tanggal</b> | <b>Status</b> | Gangguan                                               | <b>Action</b> |
| <b>#Data WO</b><br># Log Out                                                        |           | -1             | 5BKI 016111   | 5BKI 016111/5SB-KBI 0103-<br>0441BI                                                                                                    | <b>STKIP PGRI</b><br><b>BANGKALAN.</b><br>Bangkalan, pojok lab<br>komputer It 2 | COPPER                  | <b>BKL</b>      | <b>UTARA</b>  | $\Omega$       | <b>OPEN</b>   | POE<br><b>RUSAK</b>                                    | 音             |
|                                                                                     | 9         |                | 5PM012052     | 5PM012052/5PM-KBL0103-<br>0450BI                                                                                                    | SMAN 1 TORJUN, JL<br>Raya Torjun; depan<br>laboratorium                         | <b>COPPER</b>           | <b>SMP</b>      | <b>UTARA</b>  | $\mathbf{0}$   | <b>OPEN</b>   | <b>AP RUSAK</b>                                        | ∕<br>音        |
|                                                                                     | ś         | $\mathbf{3}$   | 5PM015381     | 5PM015381/02-01AI-R Aula                                                                                                    | SMK NEGERL2<br>PAMEKASAN:SMK<br><b>NEGERI 2</b><br>PAMEKASAN: Aula<br>Lantai 2  | <b>COPPER</b>           | <b>PMS</b>      | <b>UTARA</b>  | $\Omega$       | OPEN          | <b>AP RUSAK</b>                                        | ∕             |
|                                                                                     | 4         |                | 5SB000708     | 5SB000708/5SB-KBL0102-<br>0345AI                                                                                                    | <b>BNI Graha Pangeran;</b><br>Jl. A. Yani.286; Lantai 4.                        | FO.                     | <b>IJK</b><br>٠ | SFI ATAN 0    |                | OPEN          | <b>AP RUSAK</b>                                        | 亩             |
| Search the web and Windows<br>æ                                                     |           |                | $\Box$        | e<br>m                                                                                                    | main in                                                                         | $\overline{\mathbf{m}}$ |                 | (D)           | cdx            |               | $\wedge$ <b>in</b> $\mathcal{Z}$ 40 $\blacksquare$ ENG |               |

Gambar 5.6 Halaman Data Gangguan - Admin.

 Untuk menambahkan data gangguan user dapat meng – klik button "+Tambah Data", setelah itu akan muncul form tempat pengisian data gangguan SURABAYA yang baru.

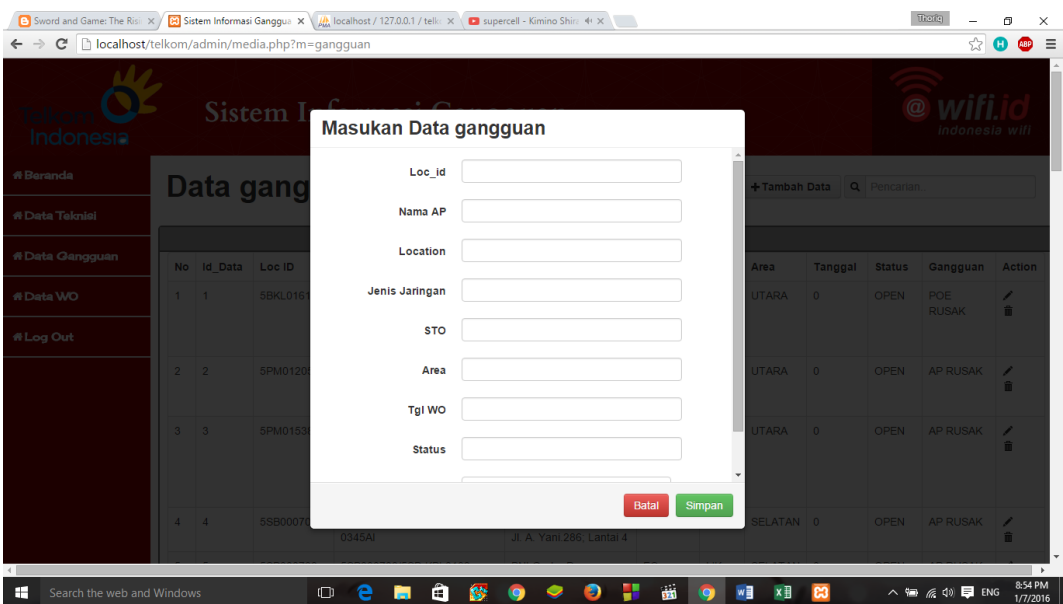

Gambar 5.7 Form Tambah Data Gangguan - Admin

 Sedangkan untuk mengubah data teknisi user dapat mengklik symbol pena yang ada di sebelah kanan tabel data teknisi. User juga dapat menghapus data dengan meng – klik simbol trash yang ada di sebelah kanan symbol pena.

 $\overline{\phantom{a}}$ 

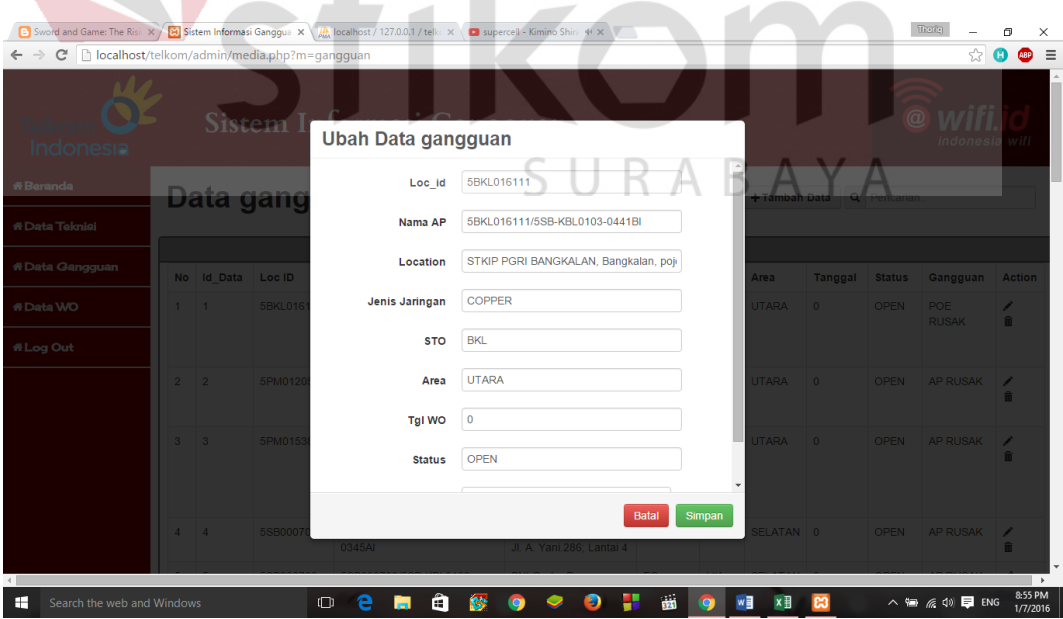

Gambar 5.8 Form Ubah Data Gangguan - Admin

 **D. Data WO** 

 Merupakan halaman yang menampilan rincian WO yang di terima teknisi lapangan. Memiliki fitur untuk menambahkan data WO, mengubah data WO, dan menghapus data WO.

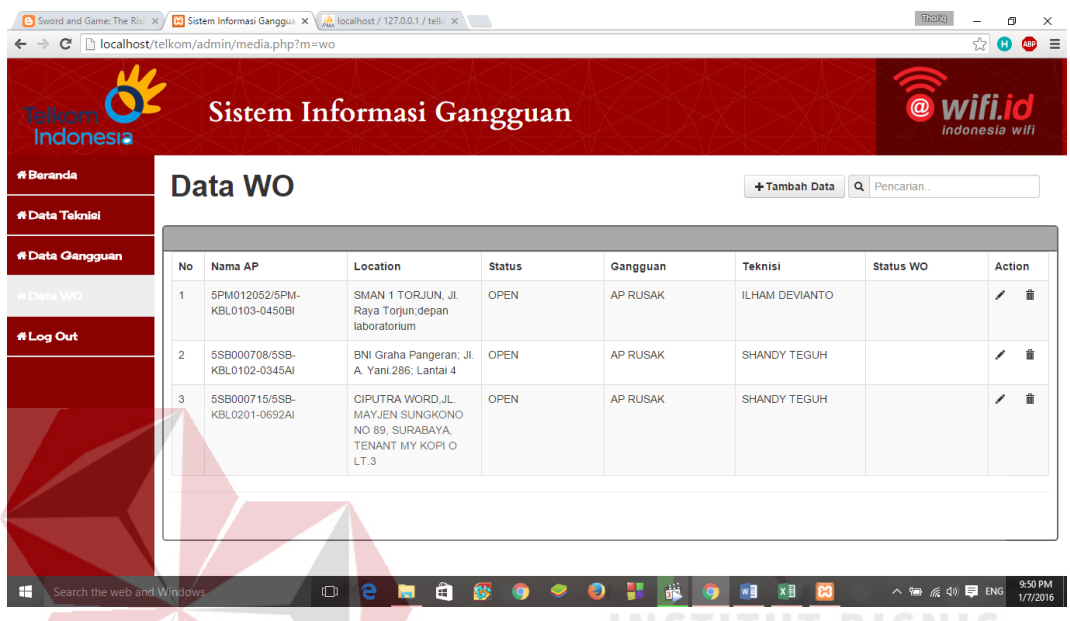

Gambar 5.9 Halaman Data WO - Admin

 Untuk menambahkan data WO user dapat meng – klik button "+Tambah Data", setelah itu akan muncul form tempat pengisian data WO yang baru. Yang dibutuhkan hanyalah kode data gangguan dan nama teknisi.

| $\leftarrow$ $\rightarrow$      |                | $\mathbf{C}$   h localhost/telkom/admin/media.php?m=wo | Sixtem Information and Game: The Risi $\vert x \vert$ Sistem Informasi Ganggua $\vert x \vert \vert$ (d) localhost / 127.0.0.1 / telk: $\vert x \vert \vert$ |                                                                             |                 |        |                              | Thoris                                         | 闹<br>$\times$<br>$\equiv$<br>☆<br><b>ABP</b> |
|---------------------------------|----------------|--------------------------------------------------------|----------------------------------------------------------------------------------------------------|-----------------------------------------------------------------------------|-----------------|--------|------------------------------|------------------------------------------------|----------------------------------------------|
| <b>Indonesia</b>                |                | Sistem In                                              | <b>Masukan Data wo</b>                                                                                                    |                                                                             |                 |        |                              | $\circledcirc$                                 | indonesia wifi                               |
| #Beranda                        |                | <b>Data WO</b>                                         | Kode Data Gangguan                                                                                                    |                                                                             |                 |        | Tambah Data Q Pencarian.     |                                                |                                              |
| # Data Teknisi                  |                |                                                        | <b>Kode Teknisi</b>                                                                                                    | SHANDY TEGUH<br><b>SHANDY TEGUH</b>                                         |                 |        |                              |                                                |                                              |
| #Data Gangguan                  |                | No Nama AP                                             |                                                                                                    | <b>ILHAM DEVIANTO</b><br><b>DEWANTARA YUDHA</b><br><b>IRVAN PUTRA FAJAR</b> |                 | Simpan | nisi                         | <b>Status WO</b>                               | <b>Action</b>                                |
| #Data WO                        | $\blacksquare$ | 5PM012052/5PM-<br>KBL0103-0450BI                       | Raya Torjun; depan                                                                                                    | <b>DIDIK SUPRIADI</b><br><b>ABDURACHMAN FAQIH</b><br>MOCH, JUWINI           |                 |        | M DEVIANTO                   |                                                | ノー音                                          |
| #Log Out                        |                |                                                        | laboratorium                                                                                                    | <b>RYAN ARIES</b><br><b>FAJAR FEBRIANTO</b>                                 |                 |        |                              |                                                |                                              |
|                                 | $\overline{2}$ | 5SB000708/5SB-<br>KBL0102-0345AI                       | <b>BNI Graha Pangeran;</b><br>A. Yani.286: Lantai 4                                                                                                    | ANGGA GUSTI ALAMSYAH<br><b>BAGUS LUKI SAPUTRA</b>                           |                 |        | SHANDY TEGUH                 |                                                | ノー音                                          |
|                                 | 3 <sup>1</sup> | 5SB000715/5SB-<br>KBL0201-0692AI                       | <b>CIPUTRA WORD.JL.</b><br><b>MAYJEN SUNGKONO</b><br>NO 89, SURABAYA,<br><b>TENANT MY KOPI O</b><br>LT.3                                                     | <b>OPEN</b>                                                                 | <b>AP RUSAK</b> |        | SHANDY TEGUH                 |                                                | 人工                                           |
|                                 |                |                                                        |                                                                                                    |                                                                             |                 |        |                              |                                                |                                              |
|                                 |                |                                                        |                                                                                                    |                                                                             |                 |        |                              |                                                |                                              |
|                                 |                |                                                        |                                                                                                    |                                                                             |                 |        |                              |                                                |                                              |
| H<br>Search the web and Windows |                |                                                        | $\Box$<br>a<br>е<br>ы                                                                                                    | 鈴<br>B)                                                                     | Æ<br>an.        | w∃     | $x \frac{1}{2}$<br><b>e3</b> | $\wedge$ to $\emptyset$ $\emptyset$ $\Box$ ENG | 9:52 PM<br>1/7/2016                          |

Gambar 5.10 Form Tambah Data WO - Admin

 Sedangkan untuk mengubah data WO user dapat mengklik symbol pena yang ada di sebelah kanan tabel data WO. User juga dapat menghapus data dengan meng – klik simbol trash yang ada di sebelah kanan symbol pena.

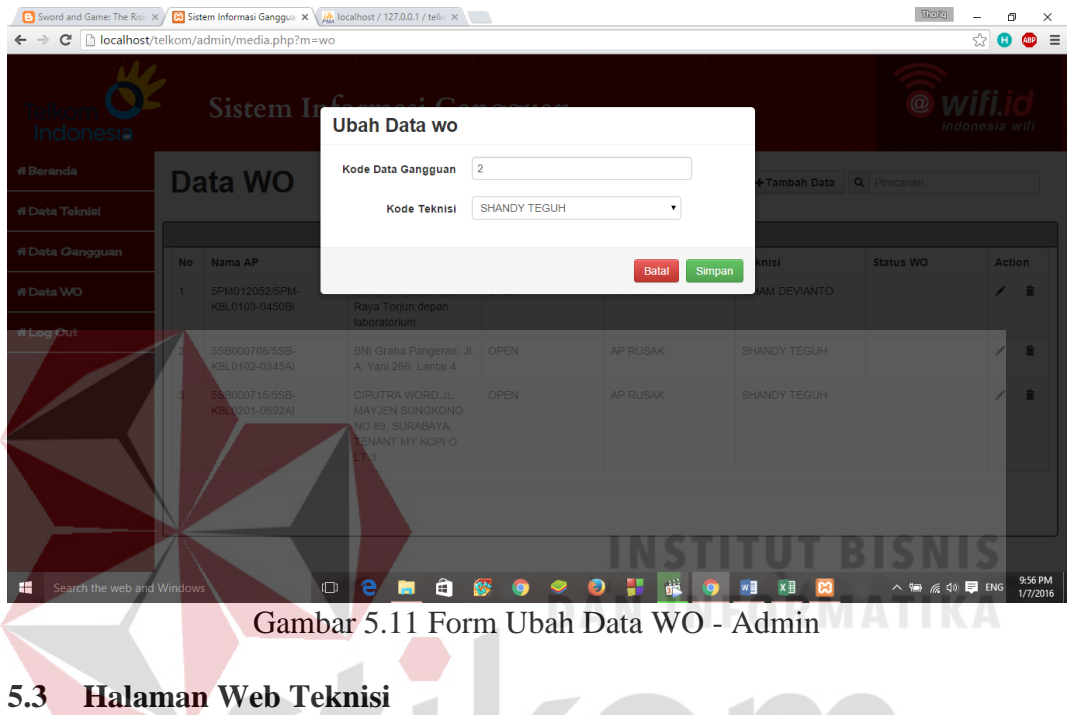

#### **A. Beranda**

 Pada halaman beranda untuk level teknisi menampilkan rekap wo yang  $\overline{A}$ sedang diterima oleh teknisi tersebut.

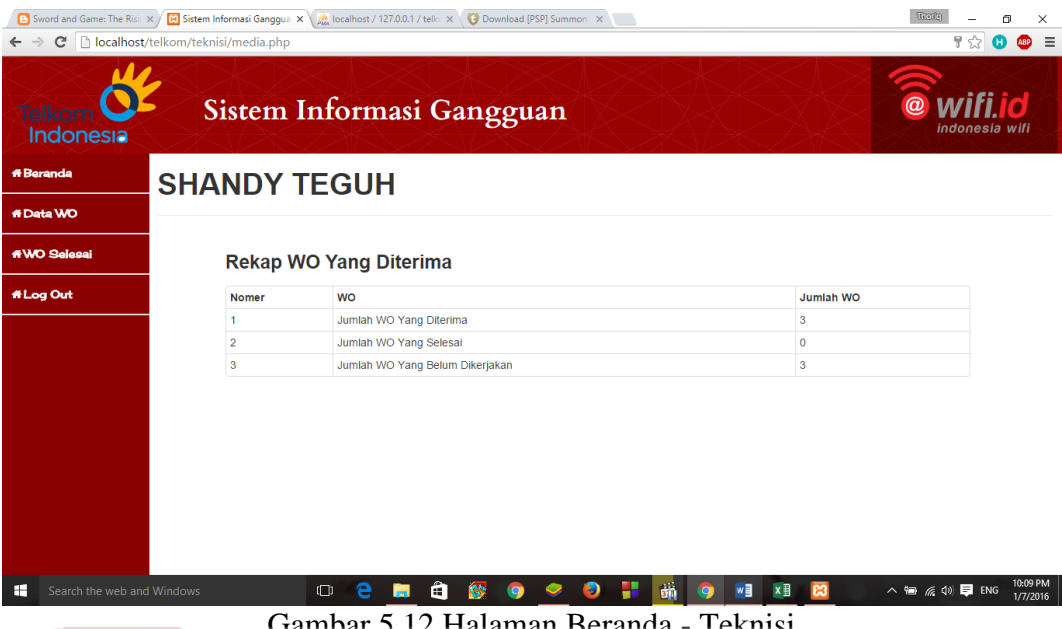

Gambar 5.12 Halaman Beranda - Teknisi

#### **B. Data WO**

 Pada halaman ini menampilkan rincian gangguan yang harus di kerjakan oleh teknisi tersebut. Teknisi hanya dapat mengubah status dari gangguan dan detail gangguan yang benar – benar terjadi di lapangan. Jika selesai melaporkan status dari wo akan menunjukkan bahwa teknisi tersebut sudah melakukan YA pengecekan pada gangguan yang diterimanya.

| Indonesia                           |                | C   b localhost/telkom/teknisi/media.php?m=wo | Sword and Game: The Risi X   2 Sistem Informasi Ganggua X   4 R   Incalhost / 127.0.0.1 / telk: X   Yi Yasashii Sekai no Tsukurik: X  <br>Sistem Informasi Gangguan |                |                 |                     | Thoria<br>@ wifi                                                  | 同<br>$\times$<br>$\equiv$<br>☆<br>A8P<br>Œ<br>indonesia wifi |
|-------------------------------------|----------------|-----------------------------------------------|----------------------------------------------------------------------------------------------------|----------------|-----------------|---------------------|-------------------------------------------------------------------|--------------------------------------------------------------|
| <b><i><del>if Beranda</del></i></b> |                | Data WO                                       |                                                                                                    |                |                 | Q<br>Pencarian      |                                                                   |                                                              |
| #Data WO                            |                |                                               |                                                                                                    |                |                 |                     |                                                                   |                                                              |
| #WO Selesai                         | <b>No</b>      | Nama AP                                       | Location                                                                                                    | <b>Status</b>  | Gangguan        | <b>Teknisi</b>      | <b>Status WO</b>                                                  | <b>Action</b>                                                |
| # Log Out                           | 1              | 5SB000715/5SB-<br>KBL0201-0692AI              | CIPUTRA WORD, JL.<br><b>MAYJEN SUNGKONO</b><br>NO 89, SURABAYA.<br>TENANT MY KOPI O<br>LT.3                                                                         | <b>OPEN</b>    | <b>AP RUSAK</b> | <b>SHANDY TEGUH</b> |                                                                   | ∕                                                            |
|                                     | $\overline{2}$ | 5SB000708/5SB-<br>KBL0102-0345AI              | <b>BNI Graha Pangeran: JI.</b><br>A. Yani.286; Lantai 4                                                                                                    | <b>OPEN</b>    | <b>AP RUSAK</b> | <b>SHANDY TEGUH</b> |                                                                   | ∕                                                            |
|                                     | 3              | 5SB000715/5SB-<br>KBL0201-0692AI              | CIPUTRA WORD.JL.<br><b>MAYJEN SUNGKONO</b><br>NO 89. SURABAYA.<br>TENANT MY KOPI O<br>IT3                                                                           | <b>OPEN</b>    | <b>AP RUSAK</b> | <b>SHANDY TEGUH</b> |                                                                   | ∕                                                            |
| ÷<br>Search the web and Windows     |                |                                               | e<br>$\Box$<br>A<br>ы                                                                                                    | <b>SS</b><br>Q | 6ñ<br>H<br>Ð    | w∃<br>× ∃<br>0      | $\wedge$ $\equiv$ $\in$ $\updownarrow$ $\sqcup$ $\sqsubseteq$ ENG | 6:17 AM<br>1/8/2016                                          |

Gambar 5.13 Halaman Data WO - Teknisi

#### **5.4 Halaman Guest**

 Halaman ini merupakan tampilan web yang di miliki oleh guest level. Meskipun memiliki tab tampilan yang sama yaitu, beranda , data gangguan, data teknisi, data wo. Pada halaman web ini user tidak dapat memanipulasi data karena level user di setting hanya bisa untuk melihat data yang ada.

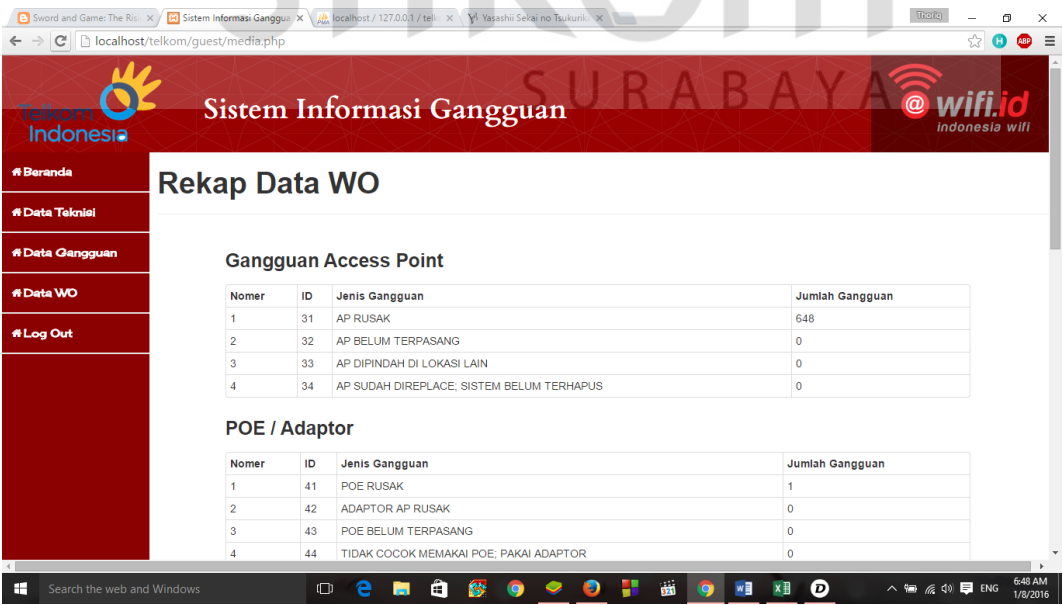

Gambar 5.14 Halaman Beranda - Guest

| Tell<br>Indonesia                                                                                  |                                  |                                                           | Sistem Informasi Gangguan                                  |                                                                                     |                           |            |                        |                    | $\circleda$                                                                  | ndonesia wifi                                                                                                    |
|----------------------------------------------------------------------------------------------------|----------------------------------|-----------------------------------------------------------|------------------------------------------------------------|-------------------------------------------------------------------------------------|---------------------------|------------|------------------------|--------------------|------------------------------------------------------------------------------|----------------------------------------------------------------------------------------------------|
| <b><i><del>if Beranda</del></i></b><br><b>&amp; Data Teknisi</b>                                   |                                  | <b>Data Teknisi</b>                                       |                                                            |                                                                                     |                           |            | <b>Q</b> Pencarian     |                    |                                                                              |                                                                                                    |
| <b>#Data Gangguan</b>                                                                              |                                  |                                                           |                                                            |                                                                                     |                           |            |                        |                    |                                                                              |                                                                                                    |
|                                                                                                    | <b>No</b>                        | <b>Kode Teknisi</b>                                       |                                                            | Nama Teknisi                                                                        |                           |            | <b>Contact Teknisi</b> |                    |                                                                              |                                                                                                    |
| <b>#Data WO</b>                                                                                    | 1                                | 13                                                        |                                                            | <b>SHANDY TEGUH</b>                                                                 |                           |            | 081238700066           |                    |                                                                              |                                                                                                    |
| # Log Out                                                                                          | $\mathfrak{p}$                   | 14                                                        |                                                            | <b>II HAM DEVIANTO</b>                                                              |                           |            | 0822225200513          |                    |                                                                              |                                                                                                    |
|                                                                                                    | 3                                | 15                                                        |                                                            | DEWANTARA YUDHA                                                                     |                           |            | 085731164377           |                    |                                                                              |                                                                                                    |
|                                                                                                    | $\overline{4}$                   | 16                                                        |                                                            | <b>IRVAN PUTRA FAJAR</b>                                                            |                           |            | 089673316267           |                    |                                                                              |                                                                                                    |
|                                                                                                    | 5                                | 17                                                        |                                                            | <b>DIDIK SUPRIADI</b>                                                               |                           |            | 03178008299            |                    |                                                                              |                                                                                                    |
|                                                                                                    |                                  |                                                           |                                                            |                                                                                     |                           |            |                        |                    |                                                                              | $1 \quad 2$                                                                                                    |
| Search the web and Windows                                                                         |                                  | Ō<br>← → C   biocalhost/telkom/guest/media.php?m=gangguan | a<br><b>SC</b><br>Gambar 5.15 Halaman Data Teknisi - Guest |                                                                                     | $\overline{\mathbf{323}}$ | w∃         | 0<br>$x \equiv$        |                    | $\wedge$ $\equiv$ $\mathscr{C}$ $\uplus$ $\blacktriangleright$ ENG<br>Thoris | σ                                                                                                    |
| ∓<br>Indonesia<br><b><i><del></del> Beranda</i></b><br><b># Data Teknisi</b>                       |                                  | Data gangguan                                             | Sistem Informasi Gangguan                                  |                                                                                     |                           | Q          | Pencarian.             |                    | $\omega$                                                                     |                                                                                                    |
|                                                                                                    |                                  |                                                           |                                                            |                                                                                     |                           |            |                        |                    |                                                                              |                                                                                                    |
|                                                                                                    | No Id Data                       | Loc ID                                                    | Nama AP                                                    | Location                                                                            | Jenis Jar                 | <b>STO</b> | Area                   | <b>Tanggal</b>     | <b>Status</b>                                                                |                                                                                                    |
|                                                                                                    |                                  | 5BKL016111                                                | 5BKL016111/5SB-KBL0103-<br>0441BI                          | STKIP PGRI BANGKALAN,<br>Bangkalan, pojok lab                                       | <b>COPPER</b>             | <b>BKL</b> | <b>UTARA</b>           | $\pmb{\mathsf{O}}$ | <b>OPEN</b>                                                                  |                                                                                                    |
| <b><i><u><sup>*</sup>Data Gangguan</u></i></b><br><b><i><del>ff Data</del></i></b> WO<br># Log Out | $\overline{2}$<br>$\overline{2}$ |                                                           |                                                            | komputer It 2                                                                       | COPPER                    | <b>SMP</b> | UTARA                  | $\overline{0}$     | <b>OPEN</b>                                                                  |                                                                                                    |
|                                                                                                    |                                  | 5PM012052                                                 | 5PM012052/5PM-KBL0103-<br>0450BI                           | SMAN 1 TORJUN, JI. Raya<br>Torjun; depan laboratorium                               |                           |            |                        |                    |                                                                              |                                                                                                    |
|                                                                                                    | $\overline{\mathbf{3}}$<br>3     | 5PM015381                                                 | 5PM015381/02-01Al-R_Aula                                   | SMK NEGERI 2<br>PAMEKASAN; SMK NEGERI<br>2 PAMEKASAN; Aula Lantai<br>$\overline{2}$ | <b>COPPER</b>             | PMS        | UTARA                  | $\Omega$           | OPEN                                                                         |                                                                                                    |
|                                                                                                    | $\overline{4}$<br>$\overline{4}$ | 5SB000708                                                 | 5SB000708/5SB-KBL0102-<br>0345AI                           | BNI Graha Pangeran; Jl. A<br>Yani.286; Lantai 4                                     | FO.                       |            | <b>SELATAN</b>         |                    | OPEN                                                                         | 6:48 AM<br>1/8/2016<br>indonesia wifi<br>Gangguan<br>POE RUSAK<br><b>AP RUSAK</b><br>AP RUSAK<br><b>AP RUSAK</b> |

Gambar 5.16 Halaman Data Ganggua - Guest

|                | Sistem Informasi Gangguan        |                                                                                  |               |                 |                     | $\circledcirc$<br>wifi<br>indonesia wifi |
|----------------|----------------------------------|----------------------------------------------------------------------------------|---------------|-----------------|---------------------|------------------------------------------|
|                | Data WO                          |                                                                                  |               |                 | <b>Q</b> Pencarian. |                                          |
|                |                                  |                                                                                  |               |                 |                     |                                          |
| <b>No</b>      | Nama AP                          | Location                                                                         | <b>Status</b> | Gangguan        | <b>Teknisi</b>      | <b>Status WO</b>                         |
| 1              | 5SB000715/5SB-KBL0201-<br>0692AI | CIPUTRA WORD.JL.<br>MAYJEN SUNGKONO NO<br>89, SURABAYA, TENANT<br>MY KOPI O LT.3 | <b>OPEN</b>   | <b>AP RUSAK</b> | <b>SHANDY TEGUH</b> |                                          |
| $\overline{2}$ | 5SB000708/5SB-KBL0102-<br>0345AI | BNI Graha Pangeran; Jl.<br>A. Yani.286; Lantai 4                                 | <b>OPEN</b>   | <b>AP RUSAK</b> | <b>SHANDY TEGUH</b> |                                          |
| 3              | 5SB000715/5SB-KBL0201-<br>0692AI | CIPUTRA WORD.JL.<br>MAYJEN SUNGKONO NO<br>89, SURABAYA, TENANT<br>MY KOPI O LT.3 | <b>OPEN</b>   | <b>AP RUSAK</b> | <b>SHANDY TEGUH</b> |                                          |

Gambar 5.17 Halaman Data WO - Guest

### **5.5 Log Out**

 Logout adalah istilah dalam hal keamanan komputer, yakni proses keluar guna memutus akses ke sistem komputer maupun layanan tertentu. Ti-dak semua proses logout dibuat dengan mengeklik tombol logout. Pada beberapa kasus digunakan ca-ra mengakses situs, mengeklik link tertentu, atau bisa juga dari hal yang sederhana, misalnya meninggalkan halaman web pada beberapa waktu tertentu, mematikan jendela brow-ser, atau mematikan server.

 Pada fitur ini user hanya perlu meng – klik tab "Log Out" untuk keluar dari sistem web ini.